# Creating and Adapting Therapy Materials for Telepractice and Computer Based Therapy

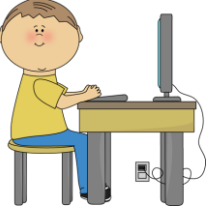

William Bolden III M.A. CCC-SLP Kent State University 03/23/2020

### **Disclosures**

#### **Speakers – Financial**

I have no financial relationships related to the content of course to disclose.

#### **Speakers – Nonfinancial**

I work at Kent State University.

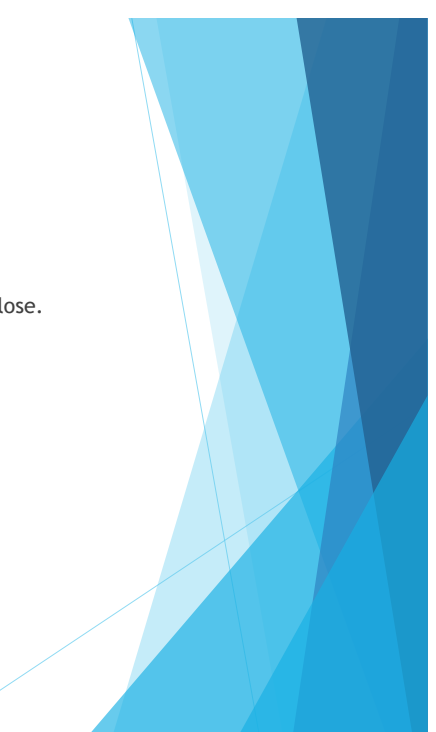

1

#### About Me

- Graduate of Kent State University
- Currently serve as a school-based speech language pathologist via teletherapy
- $\blacktriangleright$  Provide graduate supervision in teletherapy
- Several unique experiences with telepractice

#### Learner Outcomes

- Identify and utilize the basic screen sharing features/tools which are built into most video conference platforms
- **Create interactive materials for telepractice and computer-based therapy** using a variety of computer-based applications (e.g. Microsoft office)
- Adapt books and other print resources for sharing through electronic video/screen sharing platforms
- NOTE: Several therapists will use pre-existing resource guides and/or websites.

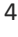

3

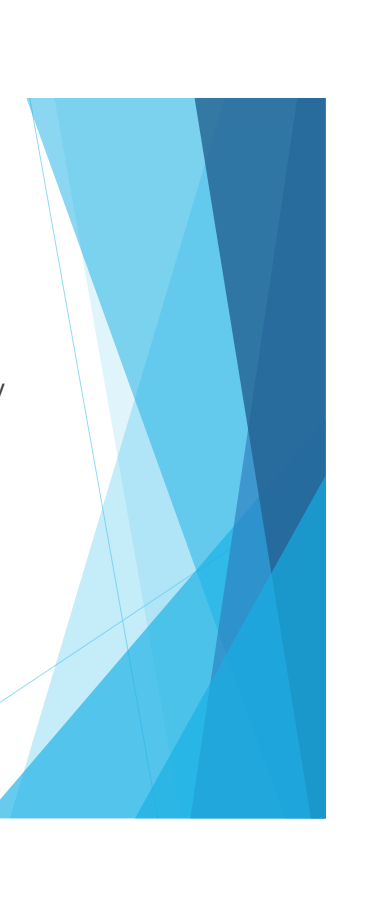

## Teletherapy is Growing!

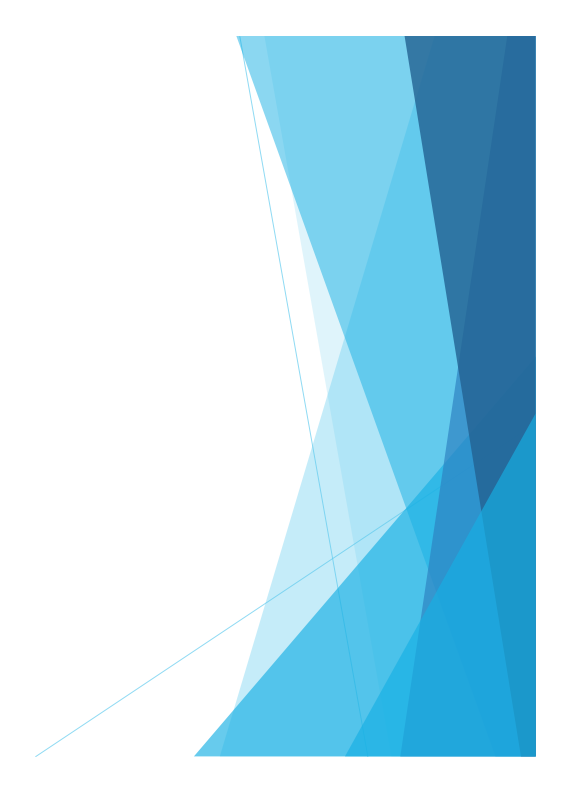

#### 5

## Video Conferencing Basics

- ▶ One of the biggest concerns is how will we make activities engaging and interactive.
- ▶ One answer? Use the annotation features that are built into most video conferencing platforms.
	- **Draw**
	- $\blacktriangleright$  Highlight
	- $\blacktriangleright$  Stamp
	- **Sharing computer control** 
		- Touch screens
		- iPad
	- **Text**
	- Record

# Endless Possibilities!

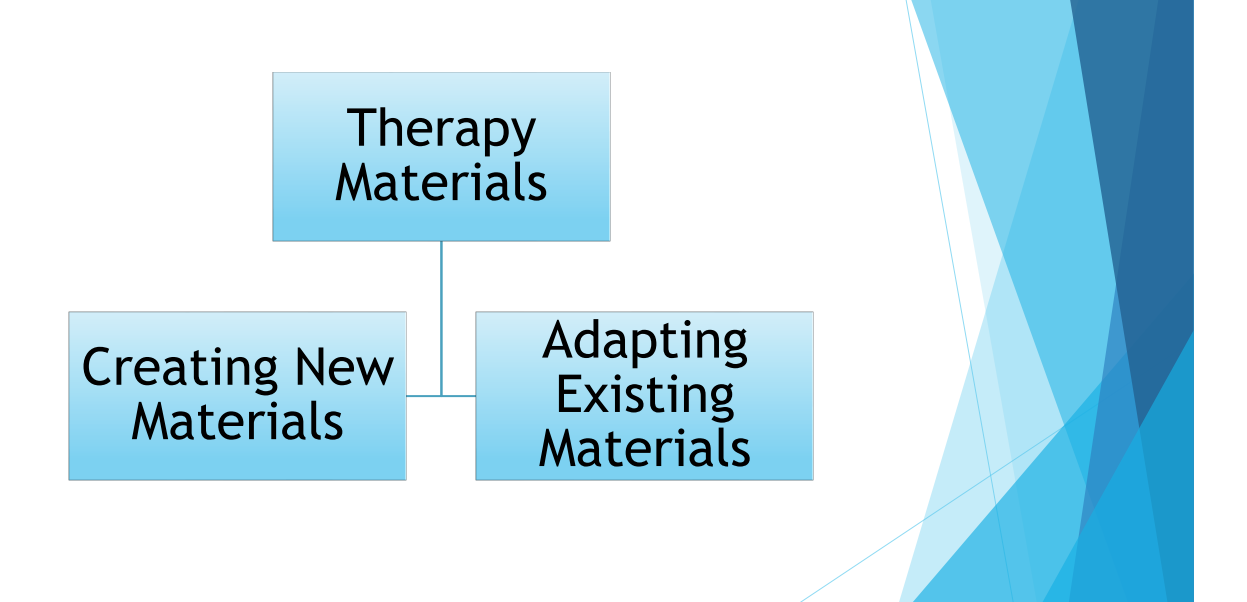

7

### Creating New Materials

- PDFs
- **PowerPoints**
- Word Documents
- Some of you may be doing similar processes and sharing them on TPT.

#### PDFs

- ▶ Can be created using Publisher, Word or PowerPoint
	- If you want to save as a PDF, go to FILE, EXPORT, and click PDF.
	- Can add text, graphics, charts, etc..
	- When finished you have two options:
		- Save a PDF, which is helpful if you want the document to be static
		- ▶ Leave in "EDIT" mode which allows for interactivity
	- $\blacktriangleright$  Example

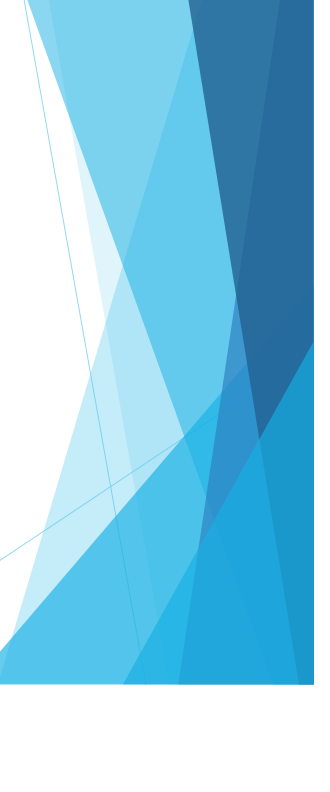

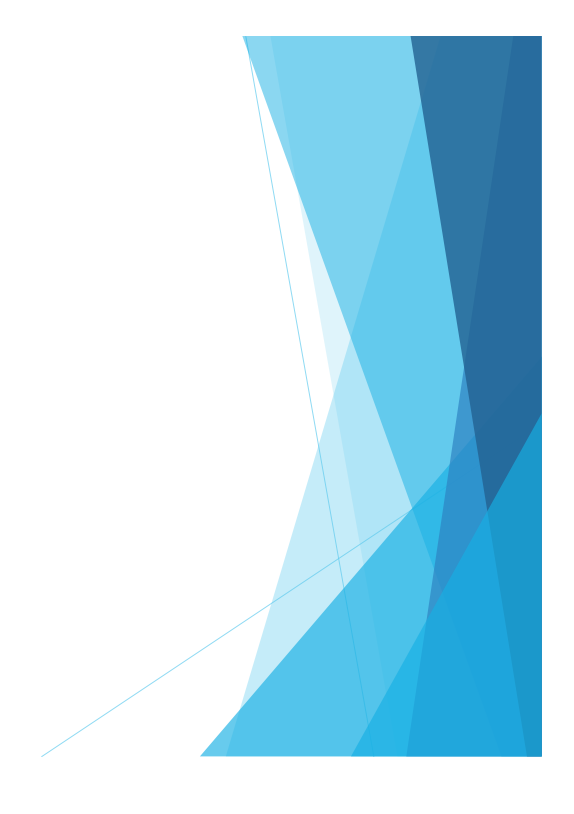

### Flashcards

- $\triangleright$  Several websites offer the ability to create flash card decks
	- You can also search and use/purchase already created decks
- Websites include Boom Learning, Quizlet, Cram.com
- ▶ Can also use programs to create card decks
	- **FI** Therasimplicity
	- Boardmaker

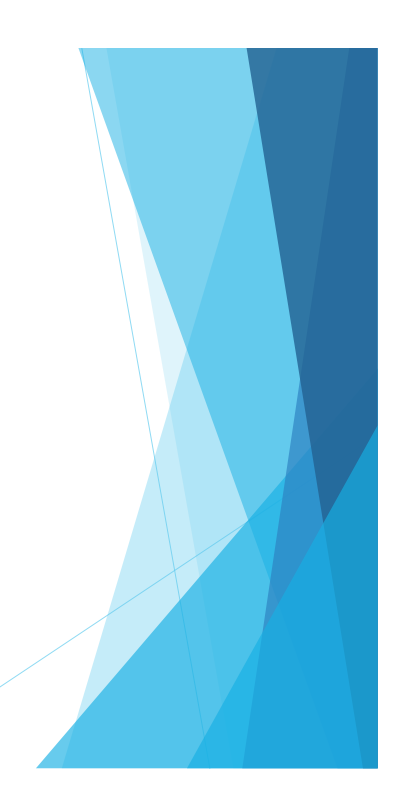

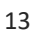

### **PowerPoints**

- Can be used to create PDFs
- ▶ Can be used to create games
	- **Deopardy**
	- **Memory Match**
- Can create graphic organizers and edit them using Smart Art
- ▶ Can use transition options to create engaging activities for static activities.

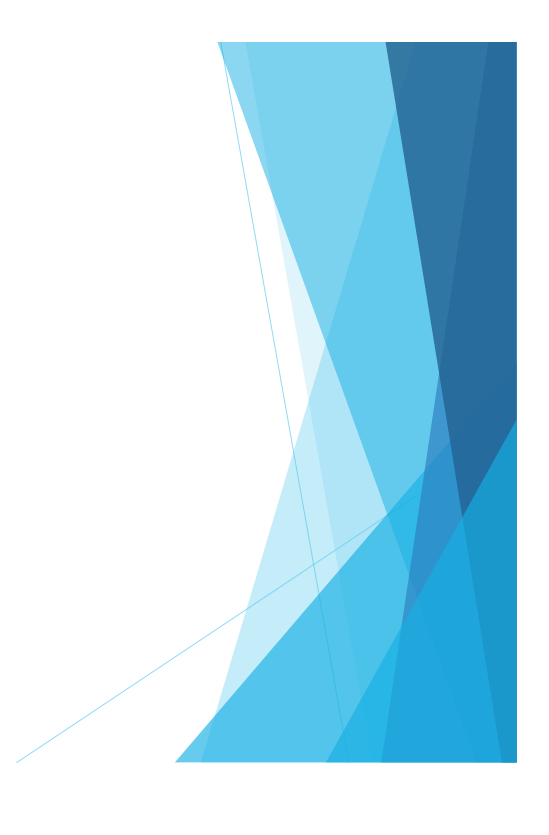

- **Memory Match** 
	- Goldilocks Possessive-S Activity
- **Blank template** 
	- Story Unit Activity
- ▶ Smart Art
	- **List-Label- Group**

15

### Word Documents

- $\blacktriangleright$  Best program for written activities
	- ▶ Can allow students to edit and type
- ▶ Can add in clip art, images, etc.
- ▶ Can be saved as a PDF and sent to teachers as a work sample.

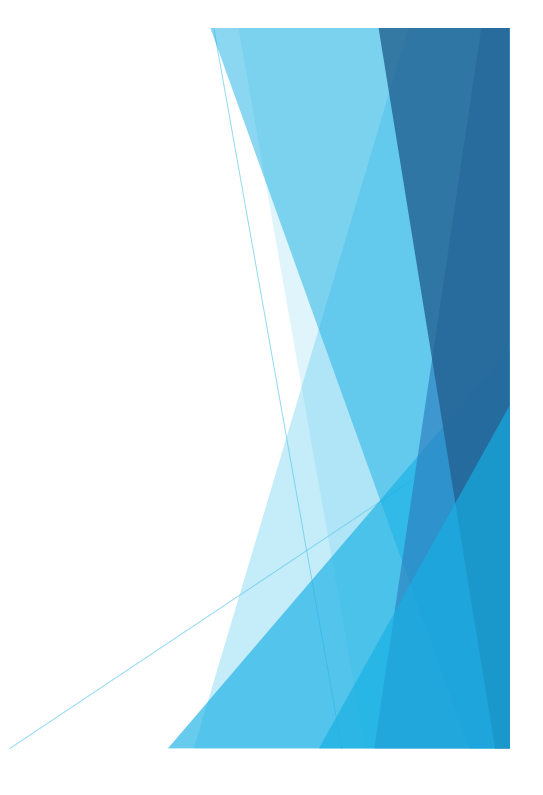

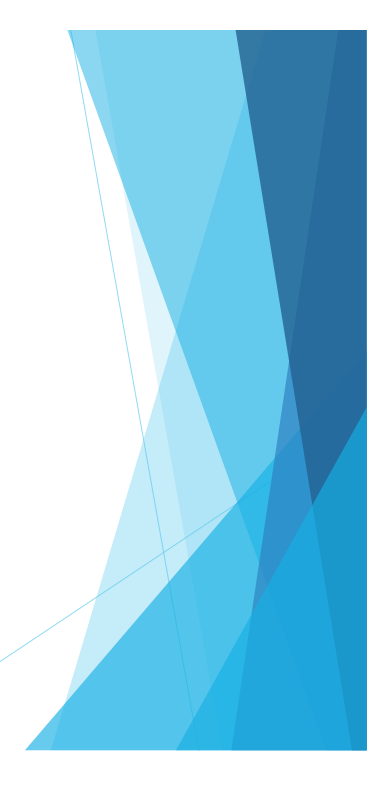

- Poetry Cinquains
- Sentence Combining Activity
- **Inferencing Activity**

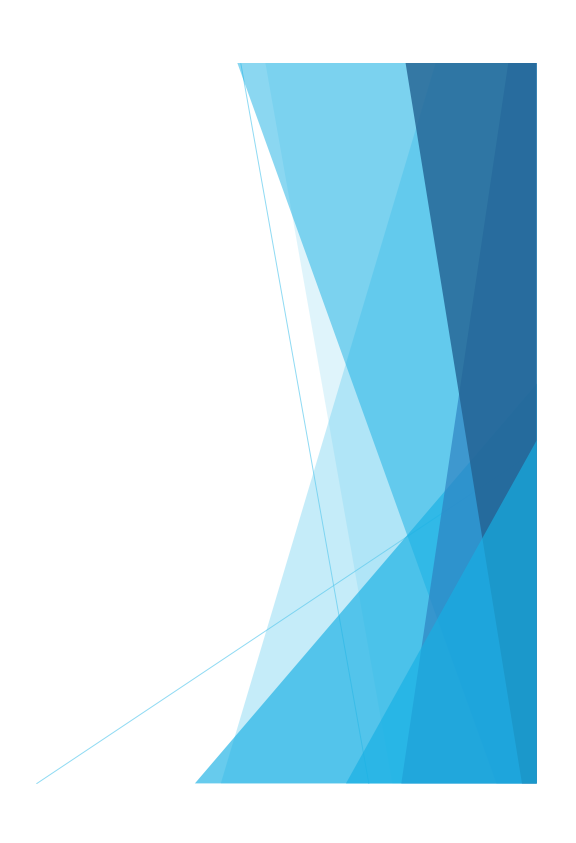

#### 17

## Clip Art and Graphics

- If you are using clip art for non-commercial educational use, the field is fairly open.
	- **Images from books, My Cute Graphics, pictures from google, etc.**
- If you plan to share or sell your materials, you need to look into trademarks and copyright.

# Adapting Materials

## PDFs: Worksheets

- $\triangleright$  Works best for activities that will be used like worksheets
	- ▶ Can scan worksheets or parts of workbooks that you own
- Use in conjunction with annotate features built into your video conferencing platform
- ▶ Can also create interactive PDFs
	- **D** Online tutorials
- May also do this with visual cues and checklists from the curriculum.
- Examples

#### PDF: Directions

- First you can scan the document and save it as an image. Then insert it into publisher, enlarge to fill the page, the save a PDF.
	- You could also retype the document but may lose the format.
- You can also use a scanner to scan as a PDF if you do not need to edit the size, scale, etc..

#### Books

- ▶ Can scan books to be used in therapy
	- $\blacktriangleright$  A few notes:
		- You should own the book
		- Books should not be shared
		- $\blacktriangleright$  Adapting for educational use is fine
- There are sites that have online books and digital versions are also offered.
	- Kindle Books, Tumblebooks, Epic Books

## Adapting Books: Directions

- 1. Scan the book as jpeg files
- 2. Input pictures into the slides
	- 1. Rotate, crop and resize as needed
- 3. Format the background
- 4. Add in "page curl" transition
	- 1. Apply to all slides
- 5. View in "Reading View"

23

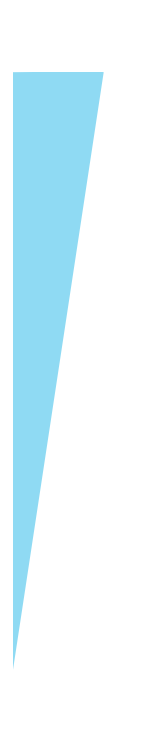

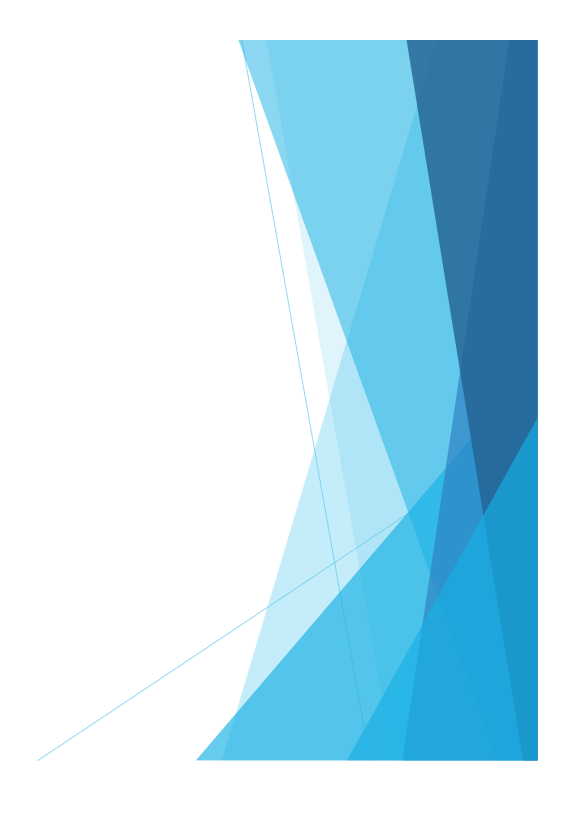

# Examples

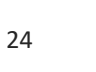

### Paper Activities – Interactive

- ▶ You can also use "print resources" that you would use for on-site therapy
- If activities are static, simply scan as a PDF and annotate
- If activities are interactive, a few more steps are needed
	- Examples:
		- Story retell activities
		- $\blacktriangleright$  File folder grammar activities
		- **Articulation activities**

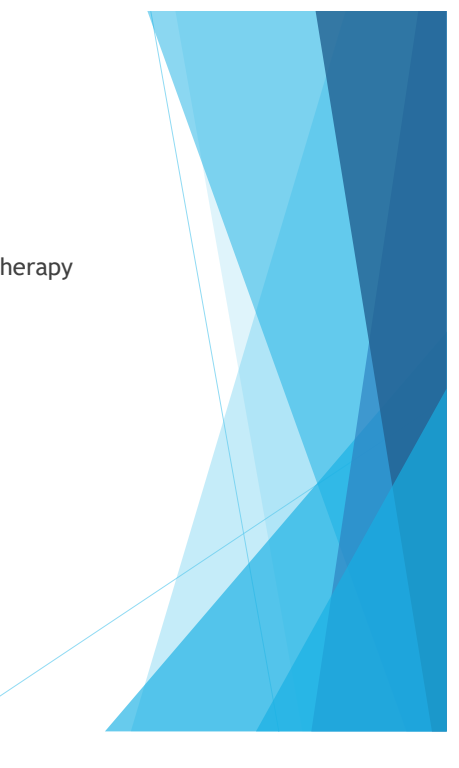

# Examples

#### Interactive Activities: Directions

- 1. Scan items and save as jpegs
- 2. Insert into PowerPoint or Publisher
- 3. Crop and edit pictures as needed
	- 1. Resize, remove background, crop, etc.
- 4. Can lock images that should not move
- 5. Minimize toolbars and leave in edit mode in order to move items

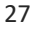

### The sky is the limit!

- If you think outside the box and apply these principles, most materials can be readily adapted or created.
- Materials can easily be used for computer-based therapy in person
	- **Smartboard**
	- **Therapy room computer**
	- iPad
- Several benefits
	- No print
	- Easy storage and portability
	- $\triangleright$  Save finished works and works in progress

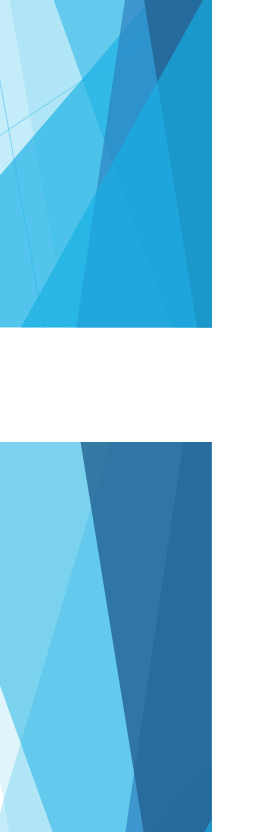

# **Questions**

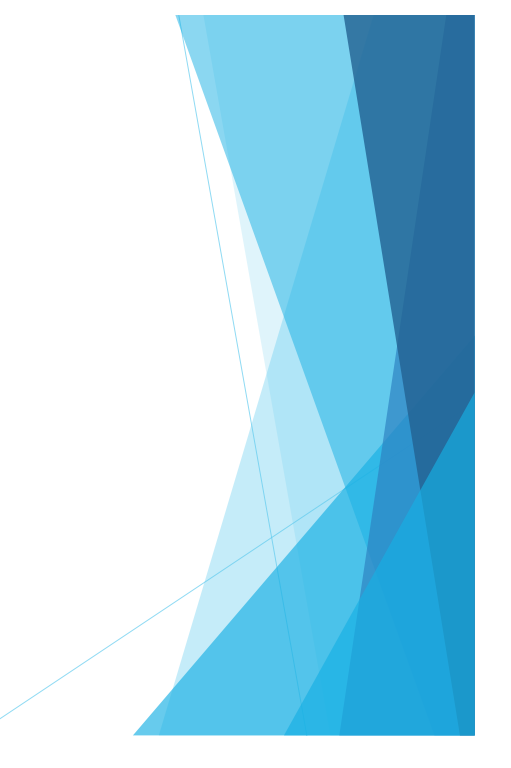

#### **Resources**

- SIG 18 of ASHA
- Facebook Groups
	- ▶ Teletherapy Materials for SLPs
- ▶ The Listening Room
	- <https://thelisteningroom.com/>
- My Cute Graphics
	- <https://www.mycutegraphics.com/>

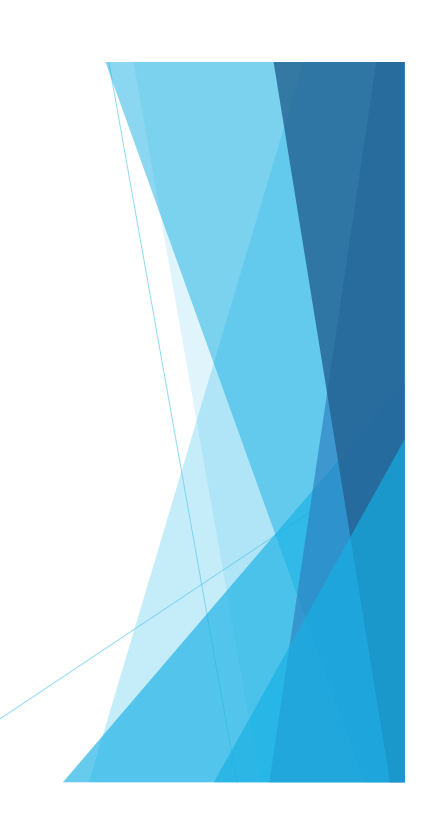